# Instructions for Preparing the Notice of Intent to Apply Form

- Access the portal at: <a href="https://www-ucoll.fdu.edu/upgrants/">https://www-ucoll.fdu.edu/upgrants/</a>
- You will be prompted to login via FDU SSO Authentication (Single Sign On)
- You will see the screen as per below. Click on "External Grants"

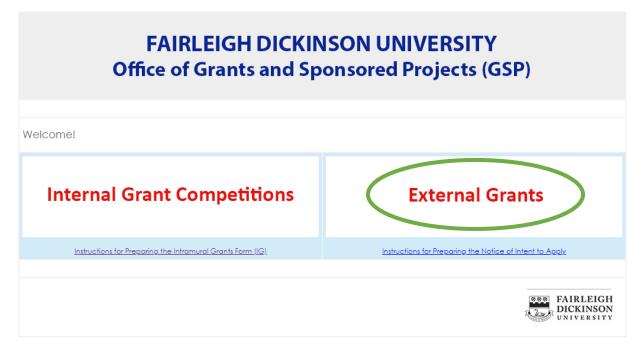

Accessibility | Accreditation | Notices | ©2024 Fairleigh Dickinson University | 1000 River Road, Teaneck NJ 07666 | 800-338-8803

Image Description: A cropped screenshot of a webpage. At the top in a gray bar is the title "Fairleigh Dickinson University Office of Grants and Sponsored Projects (GSP)". Below are two large links in red text. The first one says "Internal Grant Competitions". The second says "External Grants" and has a green circle around it, indicating to click on it. At the bottom of the image is the FDU logo followed by a general site footer containing various links.

# Notice Of Intent to Apply Form Instructions

To get started, click on the "New Notice of Intent to Apply" link as shown below.
 Completing and submitting this form will begin the routing process for authorizations.

#### Screen #1

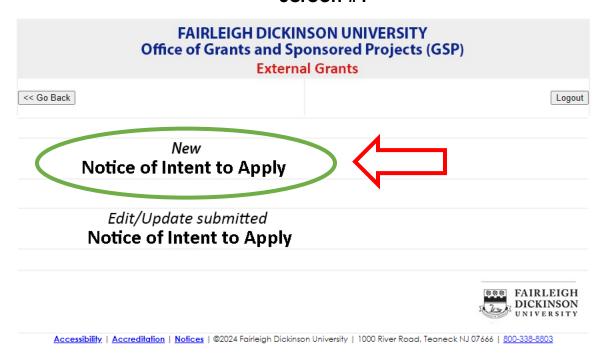

Image description: A cropped screenshot of a webpage. At the top in a gray bar is the title "Fairleigh Dickinson University Office of Grants and Sponsored Projects (GSP) External Grants". Underneath are two buttons. The first says "<< Go Back" and the second says "Logout." Underneath are two large text links. The first says "New Notice of Intent to Apply" and has a green circle around it and red arrow pointing to it indicating the user should click on it. The second link says "Edit/Update submitted Notice of Intent to Apply". At the bottom of the image is the FDU logo followed by a general site footer containing various links.

# **Department/School**

Select your Department/School from the drop-down list.

#### Screen #2

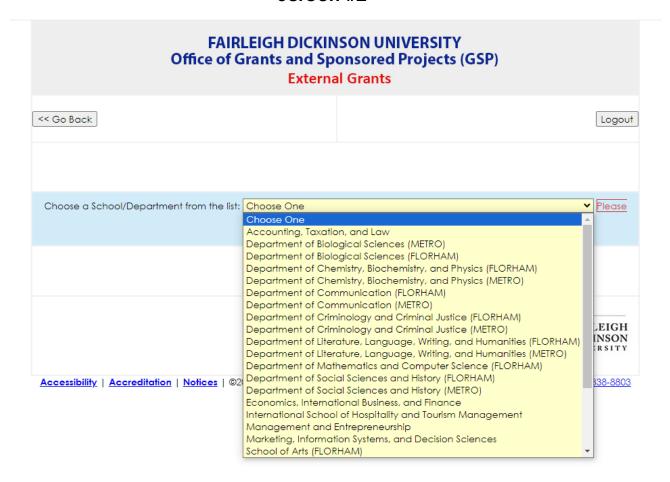

Image description: A cropped screenshot of a webpage. At the top in a gray bar is the title "Fairleigh Dickinson University Office of Grants and Sponsored Projects (GSP) External Grants." Underneath are two buttons. The first says "<< Go Back" and the second says "Logout." Underneath is the text "Choose a School/Department from the list:" followed by an expanded dropdown. The dropdown contains a long list of various departments within FDU. To the right of the dropdown is a submit button. At the bottom of the image is the FDU logo followed by a general site footer containing various links. These elements are partially obscured by the dropdown.

## **Investigator Data**

- Complete the Investigator Data below
- Add all FDU Co-Principal Investigators and Co-Investigators with whom you are collaborating.

#### Screen #3

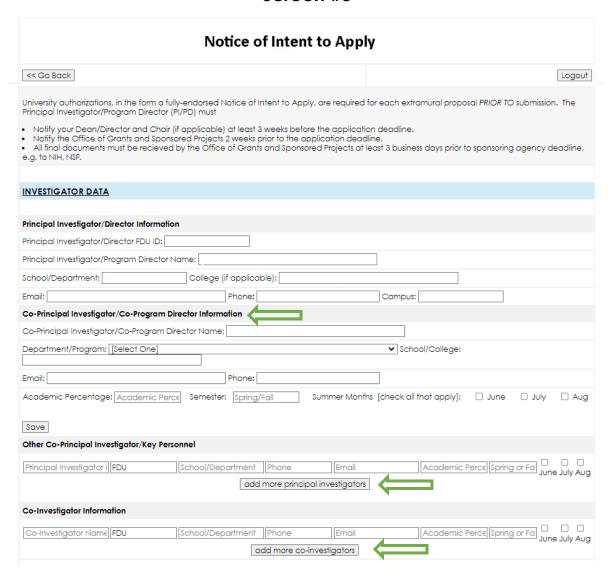

Image description: A cropped screenshot of a webpage. At the top is the title "Notice of Intent to Apply." Underneath are two buttons. The first says "<< Go Back." The second says "Logout." Underneath are instructions for filling out the form on this page. The bulk of the image is a form with many text fields. Some are filled in as an example. The image focuses on a section of the form labelled "Investigator Data." There are green arrows pointing to the text "Co-Principal Investigator/Co-Program Director Information," the button "add more principal investigators," and the button "add more co-investigators."

# **Proposal Data**

In addition to the data fields that are self-explanatory...

- Add the title of the agency's solicitation or program name.
- Upload the draft Project Narrative and other supporting documents of your choosing as PDF files. You have an option to replace the documents, at a later time, by clicking on "Update Submitted Notice of Intent to Apply" as shown in Screen #7.
- Complete the "Agency Information" as found on the Solicitation including agency sponsor Point of Contact when available.
- Complete the Budget Request adding the estimated Direct Costs, F&A Costs (i.e. Indirect Costs), if applicable, and Cost Sharing/Matching required by the agency if applicable. Lastly complete the Total Costs or sum of these categories.
  - o Add \$0 if some categories do not apply.
  - o Feel free to comment as needed.

| PROPOSAL DATA                                                                                          |
|----------------------------------------------------------------------------------------------------|
| FDU Internal Deadline:                                                                                 |
| Project Title:                                                                                         |
| Proposed Start Date: mm/dd/yy Proposed End Date:                                                       |
| Submission Type: Continuation ▼ Location: [Select One] ▼                                               |
| Program Announcement:                                                                                  |
| Upload draft Proposal Narrative and proposal related documents:                                        |
| SFI upload: Choose File No file chosen Please review the Significant Financial Disclosure (SFI) policy |
| Choose File No file chosen (only .pdf files)                                                           |
| Choose File No file chosen (only .pdf files)                                                           |
| Choose File No file chosen (only .pdf files)                                                           |
| Save                                                                                                   |
| Agency Information                                                                                     |
| Agency Deadline:                                                                                       |
| Agency: Select One Agency Type: Select One ▼                                                           |
| Contact Name: Phone Number: Email:                                                                     |
| Save                                                                                                   |
| BUDGET REQUEST                                                                                         |
| Total Direct Costs: Total F&A Costs: Total Costs:                                                      |
| Total Direct Costs. Total P&A Costs. Total Costs.                                                      |
| COST SHARING/MATCHING COMMITTMENT                                                                      |
|                                                                                                    |
| O Yes, there is matching commitment O No, there is no matching commitment                              |
| Comments:                                                                                              |
|                                                                                                    |
|                                                                                                    |
|                                                                                                    |
|                                                                                                    |
| Save                                                                                                   |

Image description: A cropped screenshot of a webpage. It is a continuation of the form shown in "Screen #3" above. This image focuses on the sections titled "Proposal Data" and "Budget Request". The section "Proposal Data" contains a variety of text, file upload, and date selector fields. There is a red arrow pointing to the file upload fields labelled "Upload draft Proposal Narrative and proposal related documents:" There are also red arrows pointing to the fields "FDU Internal Deadline", "Agency Deadline" and "Agency Type." In the section 'Budget Request," the fields where the user can enter costs have a green box around them and a red arrow pointing to them. At the bottom of the image is a button labelled "Save."

# **Institutional Commitment/Compliance Data**

- Complete the section Institutional Commitment/Provisions on the left-hand side, checking all that apply. Resource commitments can be covered by your proposal costs or required in addition to sponsor funding. For example, provide an explanation if you are ordering a large piece of equipment that may require FDU facilities costs beyond sponsor funding, e.g. space, installation costs, ongoing maintenance, etc.
- Complete the section on "Research Compliance" on the right-hand side, checking all that apply. If the Committee Review and/or Training completion dates have not been finalized, enter "Pending" in the date boxes. Examples:
  - If you've completed the required CITI training, enter the dates of completion for each training module/category.
  - Human Subjects Projections: If your project involves human subjects research or if you are not sure, please contact the FDU IRB Compliance Manage as soon as possible: <u>kim\_diccianni@fdu.edu</u>

#### Screen #5

| INSTITUTIONAL COMMITMENT/COMPLIANCE DATA                                                                                                    |                                                                                                    |                           |  |
|----------------------------------------------------------------------------------------------------|----------------------------------------------------------------------------------------------------|---------------------------|--|
|                                                                                                    | 4                                                                                                    |                           |  |
| Institutional Commitments/Provisions                                                                                                    | Research Compliance                                                                                                    |                           |  |
| Indicate all Resources to be allocated by the University, e.g., faculty/staff effort by checking all that apply below. Project costs for personnel (faculty, staff and students), non-personnel, and indirect costs (F&A) are typically provided by the sponsor, with the exception of mandatory cost-share. Explain and/or specify any Other University Resources that may not be sponsored and/or require FDU Cost-Share in the space provided below.                                                                                                    | t Collaborative Institutional and Training Initiative (CITI) online program in conformance with federal regulations. Please indicate all that are required and that apply by checking the appropriate boxes and providing completion dates or "pending" if the                                                        |                           |  |
| □ Subcontracts                                                                                                    | Human Subject Protections                                                                                                    |                           |  |
| *Indicate anticipated use of FDU facilities and resources for your proposed investigation that are beyond those currently available to you.  Technologies that are considered non-conforming, large-scale or specialized. If checked, please provide an explanation of these technologies for IT review, any anticipated initial and ongoing support from IT, etc. [Provide a brief description of IT requirements for your project, justification of ongoing costs (purchases and licenses), data management and confidentiality protections or concerns, etc.] | CITI Training in Human Subject Protections must be renewed Does your project involve the use of human subjects?  Yes  No  Animal Care and Use in Research CITI Training in Animal Care and Use must be renewed even                                                                                                   | Committee Review<br>Date: |  |
|                                                                                                    | Does your project involve the use of vertebrate animals?  O Yes  O No                                                                                                    | Committee Review Date:    |  |
|                                                                                                    | Responsible Conduct in Research (RCR) Training  All key personnel involved in the design and/or conduct of t must complete CITI RCR training prior to proposal submission be renewed every three (3) years.  Responsible Conduct of Research (RCR) Training  *Contact the FDU Compliance Coordinator for RCR assistan | COMPletion Date:          |  |
| Save                                                                                                    | *Contact the FDU Compliance Coordinator for RCR assistan  Save                                                                                                    | ce at x2219 (Metro).      |  |

Image description: A cropped screenshot of a webpage. It is a continuation of the form shown in "Screen #3" and "Screen #4" above. The image focuses on a section of the form titled "Institutional Commitment/Research Compliance Data." There are a variety of form fields and text instructions for filling out those fields, presented in two columns. The subtitle in the first column, "Institutional Commitments/Provisions," has a green box around it and a red arrow pointing to it. The subtitle in the second column, "Research Compliance," also has a green box around it and a red arrow pointing to it.

# **Approvals**

- Once you have completed the form "Approve" under your name and date, then click the "Submit Request" button at the bottom of the page.
- You will receive an email confirmation in your FDU inbox.
- A notification will be sent to all the stakeholders involved in the Notice of Intent to Apply approval process.

### Screen #6

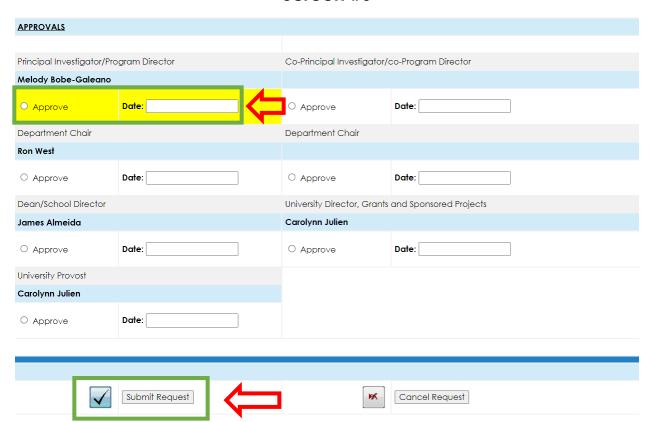

Image description: A cropped screenshot of a webpage. It is a continuation of the form shown in "Screen #3," "Screen #4" and "Screen #5" above. The image focuses on a section titled "Approvals" and contains a variety of different form fields. The fields under "Principal Investigator/Program Director" are highlighted in yellow and have a green box around them and red arrow pointing to them. At the bottom of the image is a button labelled "Submit Request" with an image of a checkbox next to it. This button has a green box around it and a

red arrow pointing to it. Next to it is a button labelled "Cancel Request" with an image of an "X" next to it.

# Edit/Update your submitted Notice of Intent to Apply

- To edit/update your submitted Notice of Intent to Apply, click "Edit/Update submitted Notice of Intent to Apply" link as shown below. Upon clicking the link you will see Screen #8, you Notice of Intent to Apply Dashboard.
- "Updating" the form will not reactivate the routing process. It is only intended to permit data updates as the form is being circulated for approvals.

#### Screen #7

|                         | GH DICKINSON UNIVERSITY<br>ts and Sponsored Projects (GSP)<br>External Grants |
|-------------------------|-------------------------------------------------------------------------------|
| << Go Back              | Logout                                                                        |
| New Notice of Intent to | Apply                                                                         |
| Edit/Update submi       |                                                                               |
|                         | FAIRLEIGH DICKINSON UNIVERSITY                                                |

Accessibility | Accreditation | Notices | ©2024 Fairleigh Dickinson University | 1000 River Road, Teaneck NJ 07666 | 800-338-8803

Image description: A cropped screenshot of a webpage. At the top in a gray bar is the title "Fairleigh Dickinson University Office of Grants and Sponsored Projects (GSP) External Grants." Underneath are two buttons. The first says "<< Go Back" and the second says "Logout." Underneath are two large text links. The first says "New Notice of Intent to Apply". The second link says "Edit/Update submitted Notice of Intent to Apply" and has a green circle around it and red arrow pointing to it indicating the user should click on it. At the bottom of the image is the FDU logo followed by a general site footer containing various links.

# Notice of Intent to Apply Dashboard

- The Notice of Intent to Apply Dashboard as shown below will allow you to "Edit/Update", "Print", and "Archive" your submitted proposals.
- After you "Archive" a record, you CANNOT edit it. You have to "Activate" it to edit it.
- If you have any technical questions regarding the Notice of Intent to Apply, please contact Nandini Janardhan at nandini@fdu.edu.
- If you have any proposal related questions, contact Carolynn Julien at c.julien@fdu.edu.

### Screen #8

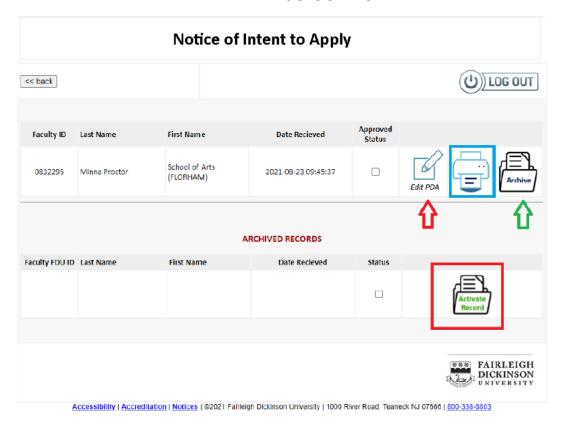

Image description: A cropped screenshot of a webpage. The title at the top is "Notice of Intent to Apply." Underneath that is a button that says "<< back" and a button that says "Log Out" with a power button icon next to it. Underneath that is a table with the column headers "Faculty ID", "Last Name", "First Name," "Date Received," "Approved Status" and then three columns with no headers. The first of these three columns contains an icon that depicts a pencil writing on paper with the words "Edit PDA." The second column contains an icon that depicts a printer with a blue box around it. The third column contains an icon that depicts a paper coming out of a folder with the word "Archive" on it. There are different colored arrows pointing to the columns in this table. Underneath is another table titled "Archived Records" with the columns "Faculty FDU ID," "Last Name," "First Name," "Date Received," "Status," and a column with no header. The table has no content except for the unlabeled column, which contains an icon that depicts a piece of paper coming out of a folder with the words "Activate Record" on it. The icon has a red box around it. At the bottom of the image is the FDU logo and the site footer which contains various links.